# **Контрольно-оценочные средства для проведения текущего контроля по ОП.17 Web-программирование (2 курс, 4 семестр 2022-2023 уч. г.)**

### **Текущий контроль №1 Форма контроля:** Письменный опрос (Опрос) **Описательная часть:** Проверочная работа **Задание №1**

### Приведите в соответствие термин и определение

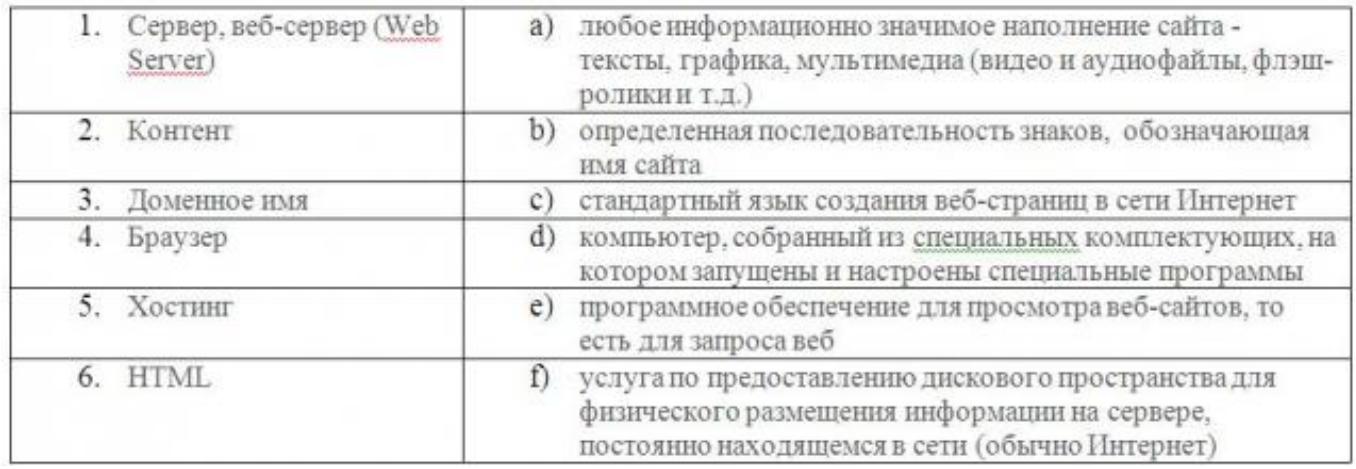

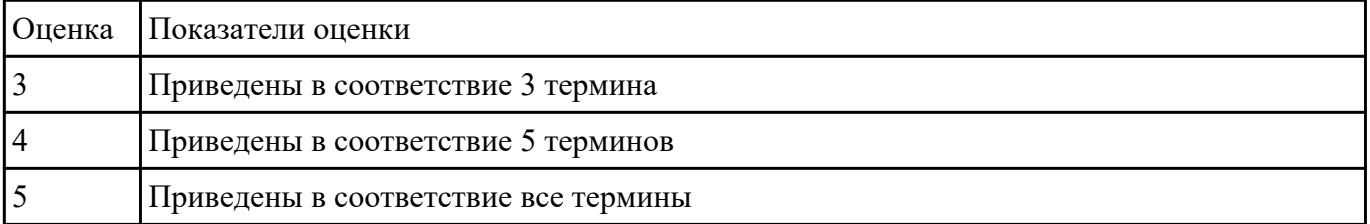

#### **Задание №2**

Составьте сравнительную таблицу

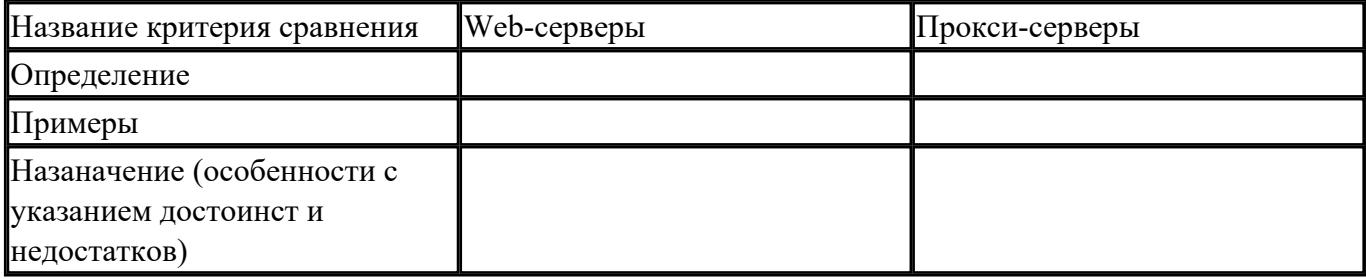

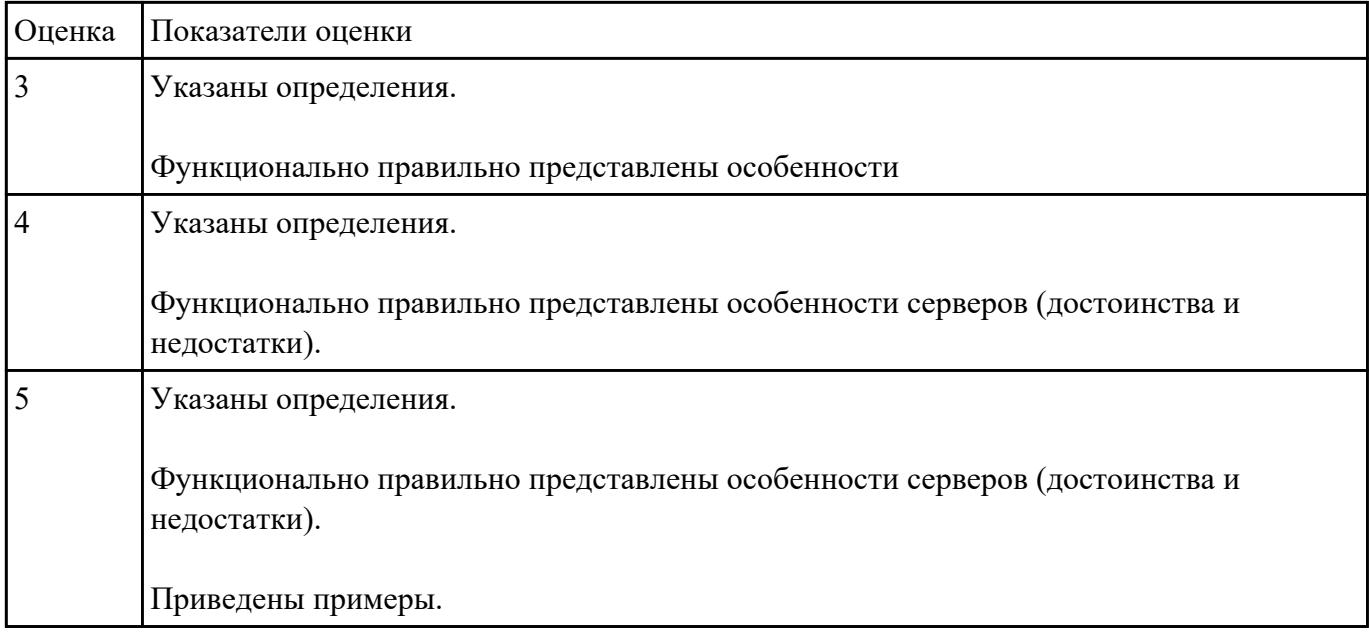

# **Задание №3**

Составить краткий описательный анализ технологий разработки применяемых для клиентской и

серверной частей.

Результат оформить в виде таблицы

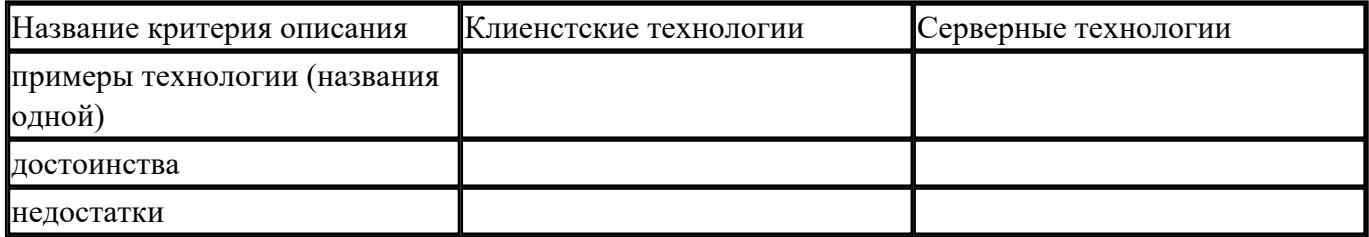

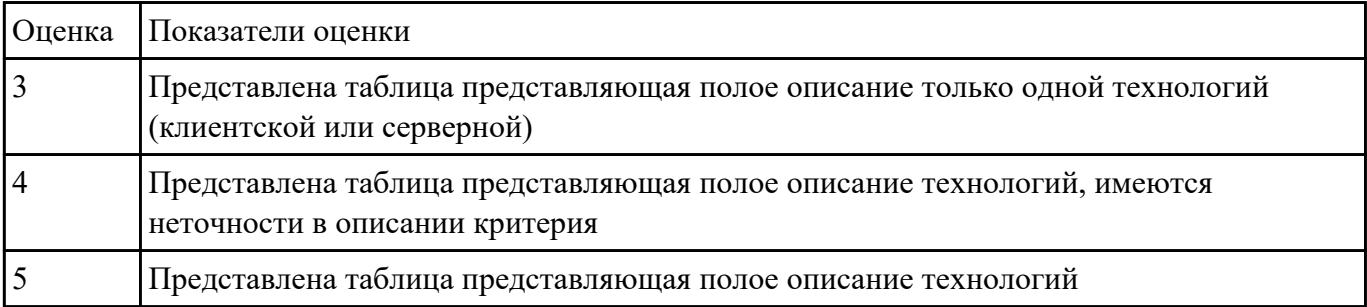

**Задание №4**

1. Сформулируйте определение Что такое web-приложение?

2. Схематично изобразите и опишите цикл обработки запроса к веб-приложению от клиента.

3. Для чего необходимы технологии разработки веб-приложений (такие как ASP.NET, PHP, Ruby On Rails и др.).

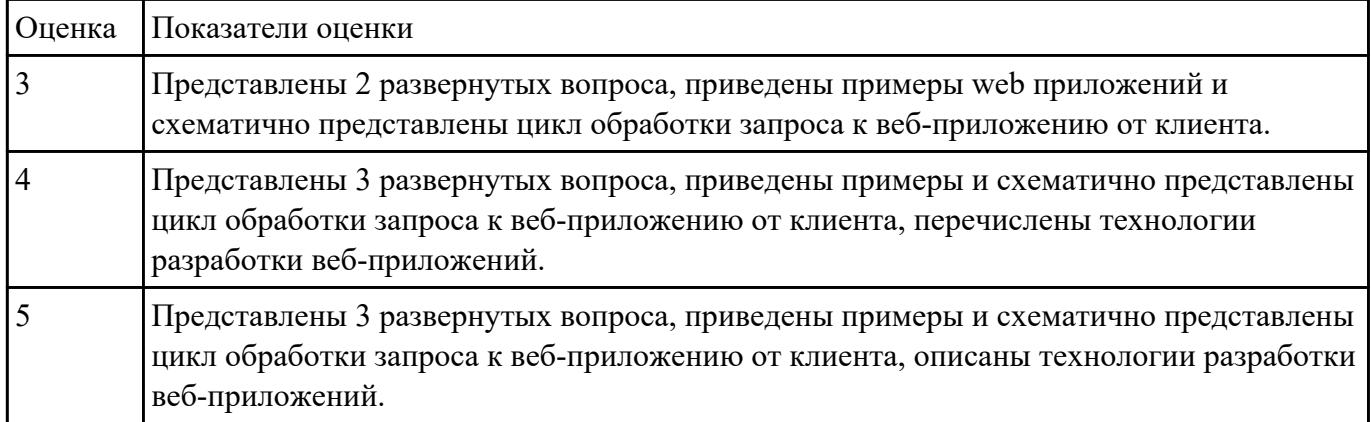

### Текущий контроль №2

Форма контроля: Практическая работа (Информационно-аналитический) Описательная часть: Практическая работа по вариантам Залание №1

Создать HTML-документ с нижеописанным содержимым (один из вариантов):

- 1. Создайте заголовок первого уровня и «отцентрируйте» его.
- 2. Создайте маркированный и нумерованный списки.
- 3. Создайте гипертекстовую ссылку (с последнего пункта нумерованного списка).
- 4. Поместите изображение на страницу.
- 5. Сделайте размещенное изображение ссылкой.
- 6. Еще раз разместите это же изображение на странице, и также сделайте его гипертекстовой ссылкой. Добейтесь, чтобы рамка вокруг изображения не была видна. Отцентрируйте изображение и текст под ним.
- 7. Сделайте задний фон страницы светло-желтым, цвет не посещенных ссылок красным, посещенных - синим.
- 8. В нумерованном списке текст пункта 4 сделайте жирным а пункта 5 курсивным (наклонным)
- 9. Оформите в абзац текст, представленный ниже. Словосочетание «гипертекстовая ссылка» оформите зеленым цветом
- 10. Создайте абсолютную ссылку на сайт www.mail.ru

#### Пример:

Виды операционных систем:

- 1. Unix
- 2. Linux
- 3. FreeBSD
- 4. **OS/2**
- 5. *MacOS*
- 6. VMSP5
- 7. SunOS
- 8. VMESA
- 9. Windows

Активный контент:

- Java
- ActiveX
- JavaScript
- VBScript
- Action Script
- Coockies

### **Пример:**

Что такое гипертекстовая ссылка (или, как чаще говорят, просто ссылка)?

С помощью ссылки устанавливается связь с другим (или с тем же) документом. Ссылкой может быть фрагмент текста или изображение. По умолчанию текстовая ссылка подчеркнута. При подведении курсора мыши к гипертекстовой ссылке он превращается в раскрытую ладонь. При нажатии на ссылку браузер обращается к серверу, запрашивая документ, который указан в htmlтеге ссылки.

# **Пример:**

Для поиска информации воспользуйтесь поисковой машиной [www.mail.ru](http://www.mail.ru/)

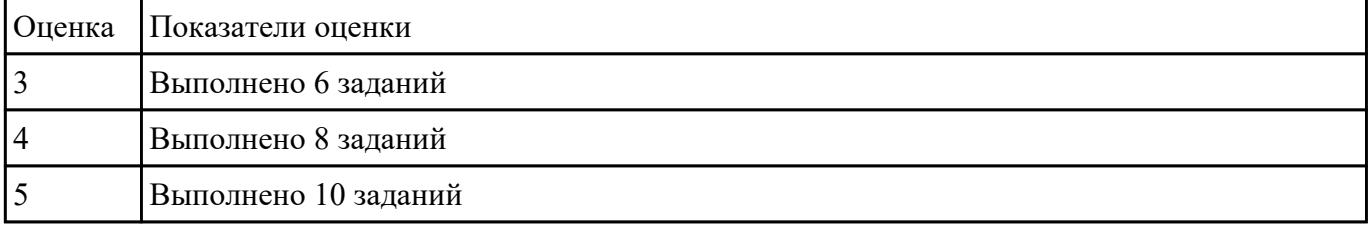

# **Текущий контроль №3**

**Форма контроля:** Практическая работа (Информационно-аналитический) **Описательная часть:** Практическая работа

#### **Задание №1**

Ответьте на вопросы:

1. Перечислите варианты подключения к CSS стилям и приведите примеры.

2. Дайте определение: Что такое селектор? Что выступает в качестве селектора? Способ (пример) записи.

3. Перечислите виды селекторов.

4. Перечислите 5 псевдоклассов определяющие состояние элементов.

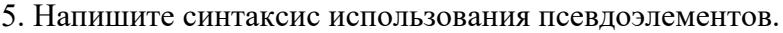

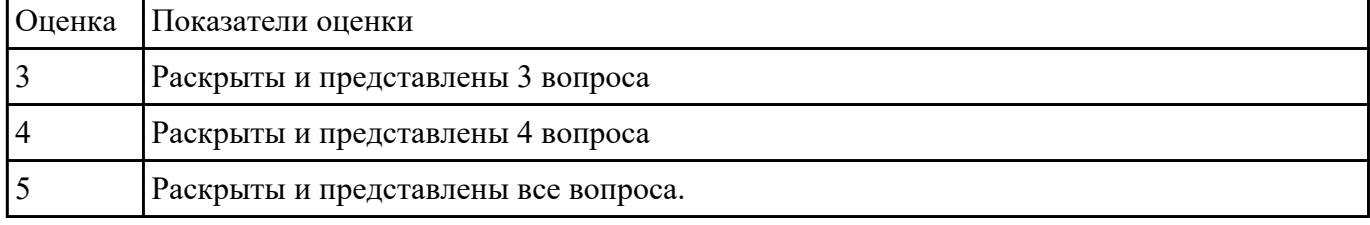

#### **Задание №2**

1. Создайте web документ, которые представляет текст, содержащий фрагменты, оформленные

при помощи следующих свойств CSS:

- 1. letter-spacing
- 2. line-height
- 3. text-align
- 4. text-decoration
- 5. text-indent
- 6. text-transform
- 7. vertical-align
- 8. white-space
- 9. word-spacing

2. Создайте web документ, которые демонстрирует использование следующих свойств CSS:

- 1. background
- 2. background-attachment
- 3. background-color
- 4. background-image
- 5. background-position
- 6. background-repeat

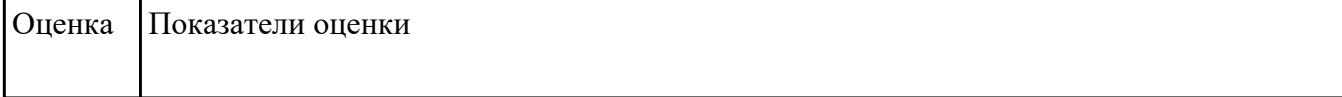

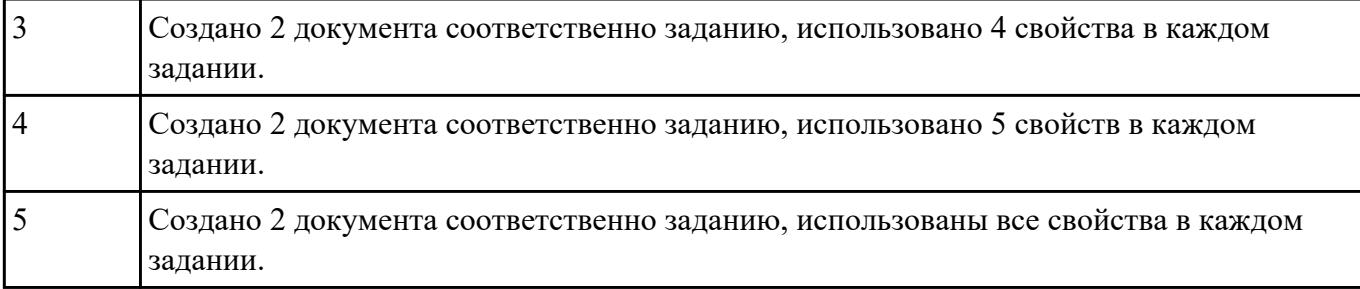

### **Текущий контроль №4**

**Форма контроля:** Практическая работа (Информационно-аналитический) **Описательная часть:** Практическая работа **Задание №1**

Создать документ содержащий элементы, оформленные при помощи стилей CSS:

- 1. Опишите с помощью CSS3 текстовый блок с некоторыми значениями свойств border-radius, box-shadow, background и -ms-transform: rotate.
- 2. Добавьте линейные градиенты с помощью CSS3.
- 3. Добавьте эффекты перехода используя функции:
- linear
- ease
- ease-in
- ease-out
- ease-in-out
- $\bullet$  cubic-bezier(x,x,x,x)

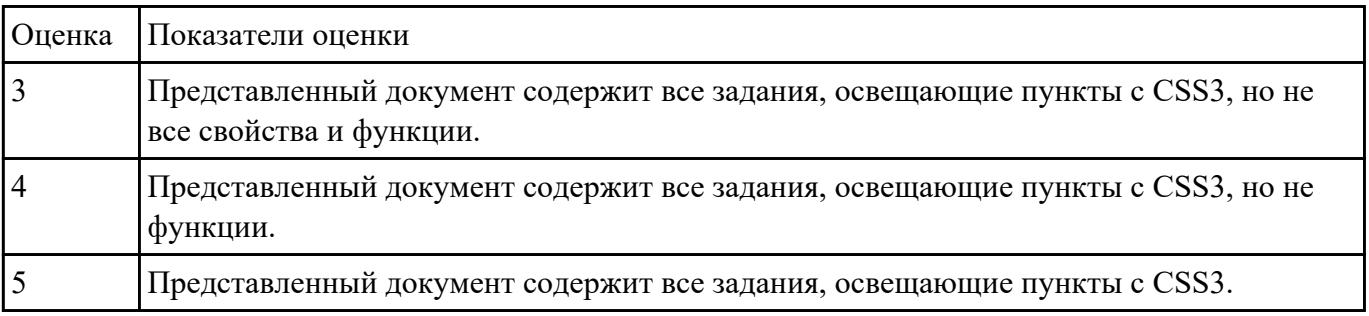

### **Текущий контроль №5**

**Форма контроля:** Практическая работа (Информационно-аналитический) **Описательная часть:** Практическая работа **Задание №1**

#### 1. Напишите правильно способы подключения JavaScript, заполнив пропуски. Приведите

примеры.

- 
- 2. <script type=" ..................">...</script>
- 2. Для чего используются следующие функции и метод, заполните пропуски:
	-
	-
	- $a = (x_1, x_2, \ldots, x_n)$
- 3. Ответьте на вопросы
	- 1. Перечислите 3 требования к Идентификаторам (identifiers) имена переменных, методов и объектов:
	- 2. Перечислите функции преобразования данных.
	- 3. Какие методы для вывода модальных окон в javascript Вы знаете?
	- 4. Какой метод позволяет вывести модальное окно для ввода данных?

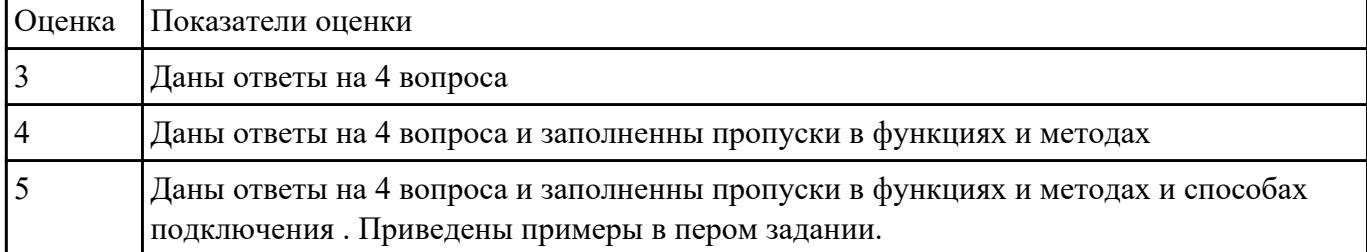

#### Залание №2

Выполнить задания (один из вариантов):

- 1. Объявите две переменных разными способами и присвойте им значения. Выведите на экран значения переменных при помощи метода alert()
- 2. При помоши функции prompt() запросить у пользователя ввести 2 числа. Перемножить числа и вывести на экран при помощи метода document.write.
- 3. При загрузке страницы запросить у пользователя ввести имя (функция prompt()). С помошью метола document.write вывести на экран строку «Привет, введенное имя!».
- 4. Запрашивать у пользователя имя (метод javascript prompt). Если имя введено, то выводить "Привет, имя!". Если пользователь не ввел имя или шелкнул cancel (значение null) выводить "Привет, незнакомеи!"
- 5. Запрашивать у пользователя ввести цвет. Выводить перевод на английский язык ввеленного пвета
- 6. Создать объект-коллекцию Сотрудник, который содержит сведения о сотруднике некоторой фирмы, такие как Имя, Отдел, Телефон, Зарплатаи отображает данные об этом сотруднике (создать метод объекта для отображения данных)

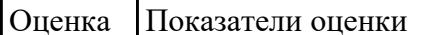

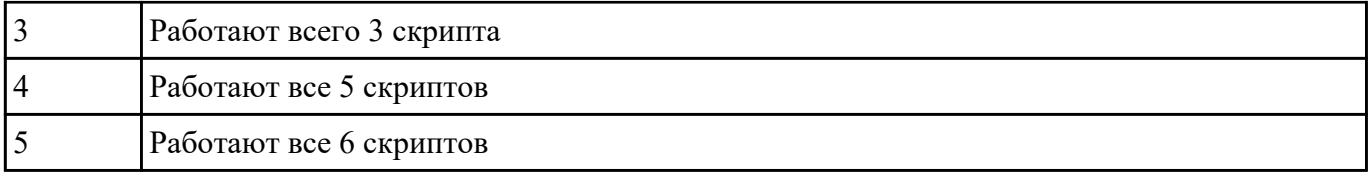

# **Текущий контроль №6**

**Форма контроля:** Практическая работа (Информационно-аналитический) **Описательная часть:** Практическая работа (по вариантам) **Задание №1**

- 1. Создать страницу, на которой можно загрузить несколько фотографий в галерею. Все загруженные фото должны помещаться в папку и выводиться на странице в виде таблицы
- 2. Создать гостевую книгу, где любой человек может оставить комментарий в текстовом поле и добавить его. Все добавленные комментарии выводятся над текстовым поле

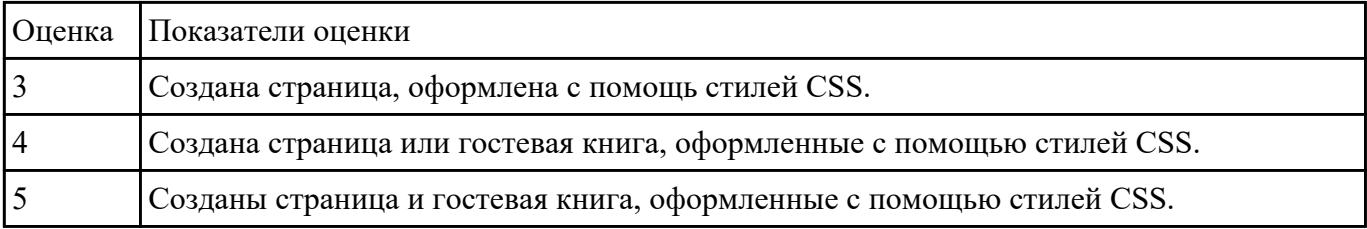

### **Задание №2**

Разработать динамическое мини Web приложение

- создать шаблон (каркас) сайта
- добавить стили
- создать файл с навигацией по сайт
- подключить к основному шаблону (каркасу) нашего сайта.

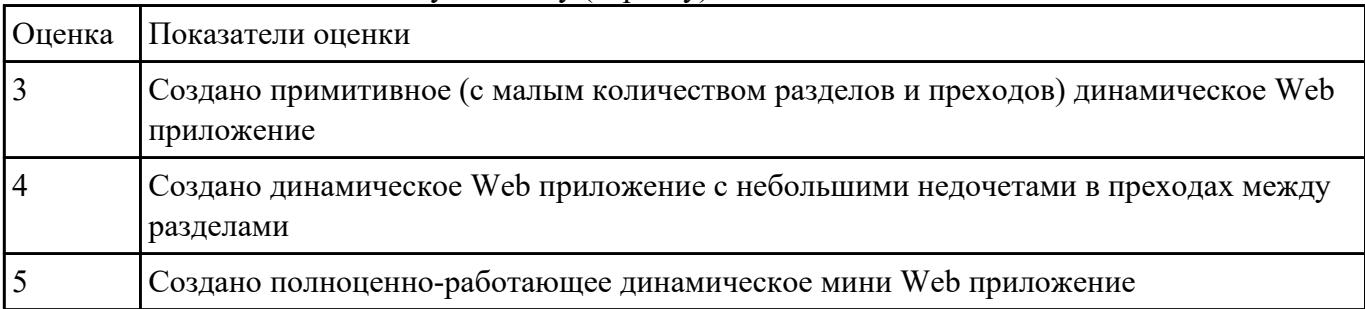

### **Текущий контроль №7 Форма контроля:** Письменный опрос (Опрос) **Описательная часть:** Письменная работа **Задание №1**

Сформулируйте ответы по "Безопасность Web- приложений"

- 1. Что такое SQL инъекции?
- 2. На какие два вида делятся HTML инъекции?
- 3. Перечислите 22 вида уязвимостей веб сайтов.
- 4. Дайте характеристику 10 видам уязвимостей веб сайтов.
- 5. Назовите виды сетевых атак.

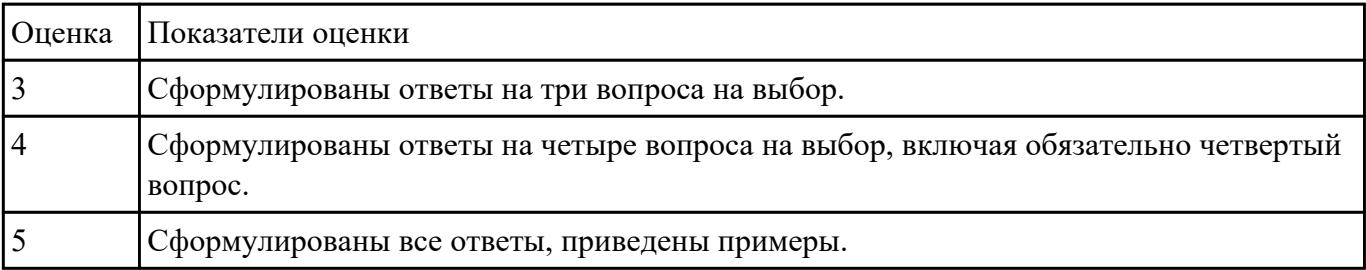